## *Windows 10: Frequently Asked Questions*

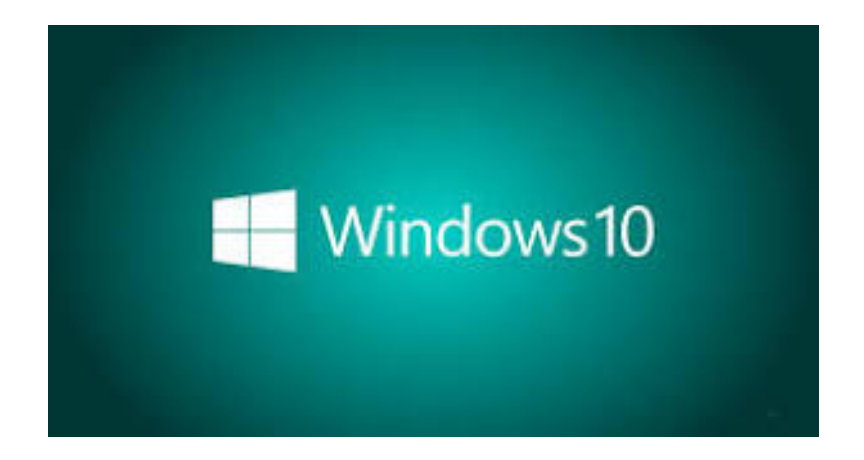

**Ray Carlson Prescott Computer Society [www.pcs4me.com](http://www.pcs4me.com/) January 28, 2017**

#### *Why Talk About Windows 10?*

- **Introduced July 29, 2015 -- As of September 2016 [14 months later]: Over 400 million active Windows10 devices**
- **Microsoft's goal = gradual increase to one billion by 2018**
- **400 million = about 12 to 14% of all users & 24% of PC's while Windows 7 = 18 to 20% of all & about 37% of PC's; so there is a good potential for growth [but plateauing]**

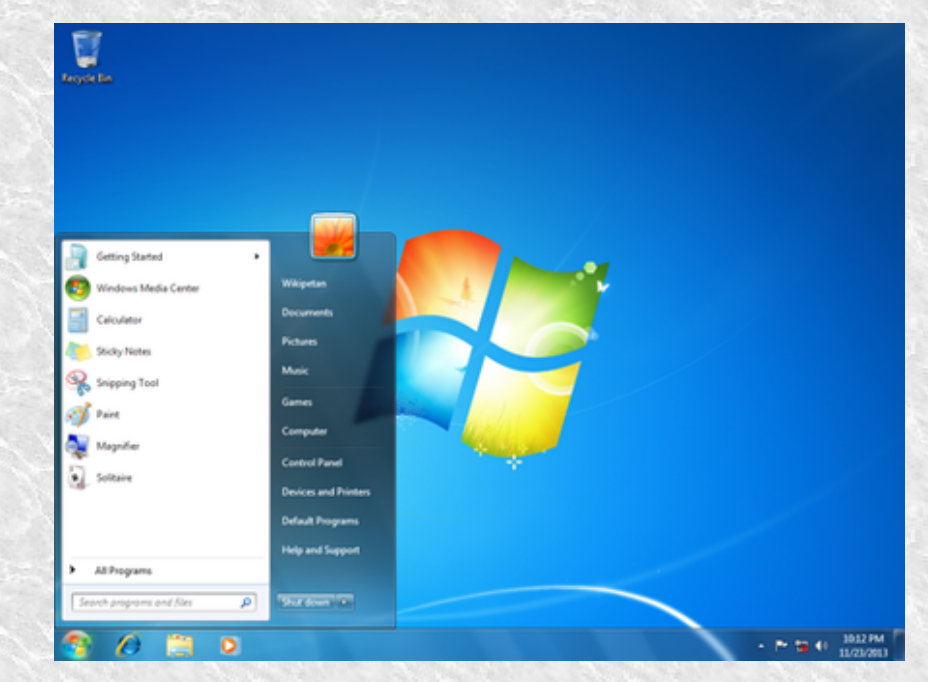

Windows 7

## *Microsoft's Plan For 10*

- **Win back audience from XP & 7**
- **10 = Advanced version of Windows 7**
- **More powerful but also more complex**
- **Works on PC, laptop, tablet, smartphone, Xbox,TV**
- **to move activity from one to another with increased sales**

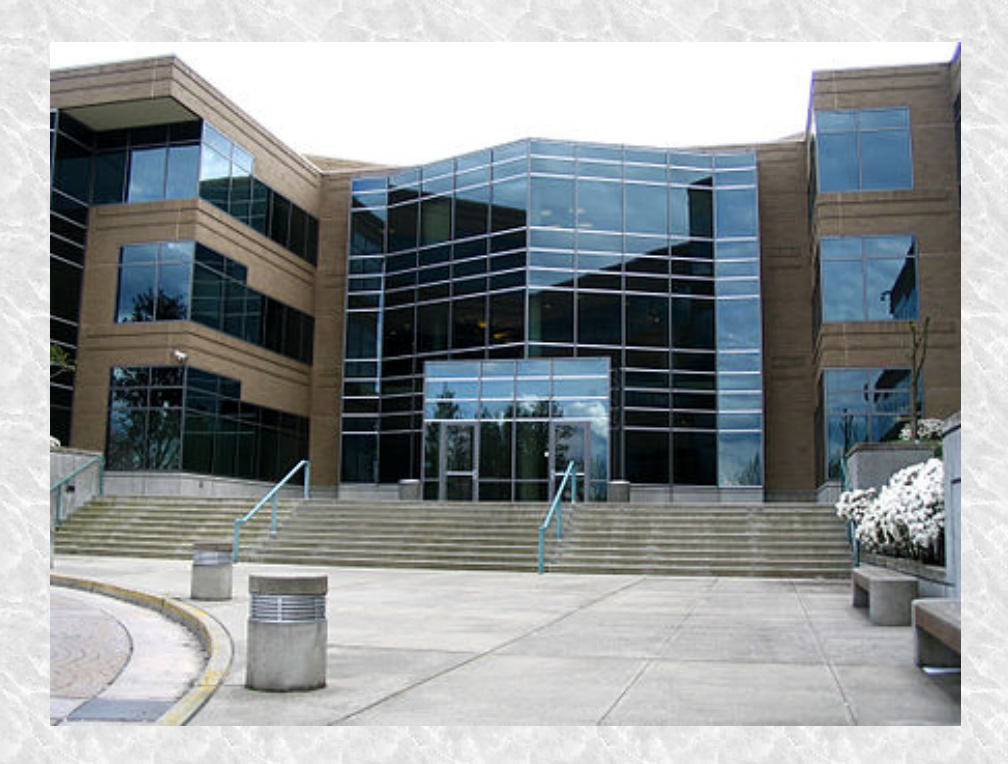

## *Microsoft's Plan*

- **Mix keyboard & mouse with touchscreen**
- **Adapted to the computer/tablet being used**
- **Keep adding new features to 10 no Windows 11**
- **"Windows as a service" with free major upgrades with new features about twice per year**
- **Why name it 10** 
	- **technical complications with 9**
	- **vs. to reflect big jump or final version**

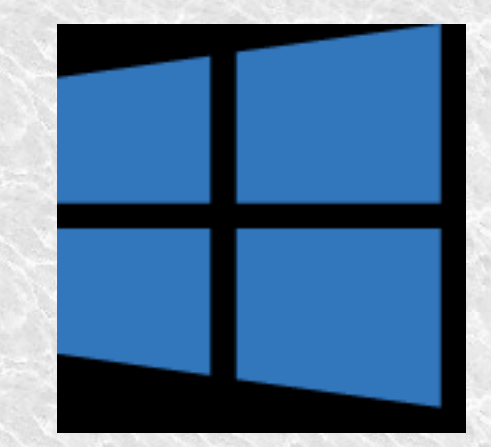

## *Microsoft's Plan*

- **Reduced Variations: for individual Home vs. Pro**
	- **Pro is for professionals & business with extra encryption, virtualization, Remote server, etc.**
	- **Also separate 32 bit and 64 bit to fit computer capacity**
- **Choice for business: Enterprise**
- **Choice for schools/universities: Education**
- **[cheaper computers to offset chromebooks advantage]**

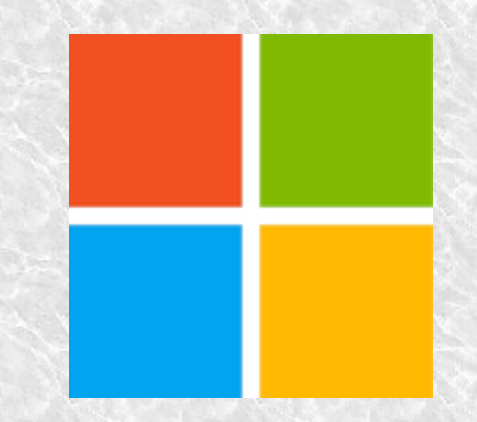

## *Microsoft's Plan*

- **Free upgrade from 7 or 8.1 until July 2016**
- **Now over but have been allowing assistive technologies version [disability focused] upgrade for free**
- **See https://www.microsoft.com/enus/accessibility/windows10upgrade**
- **Major Upgrades by year and month: YYMM = 1511 & 1607** 
	- **Smaller upgrades have 5 digit build numbers**
- **Upgrades free until your computer cannot handle them [i.e., for the life of the computer]**

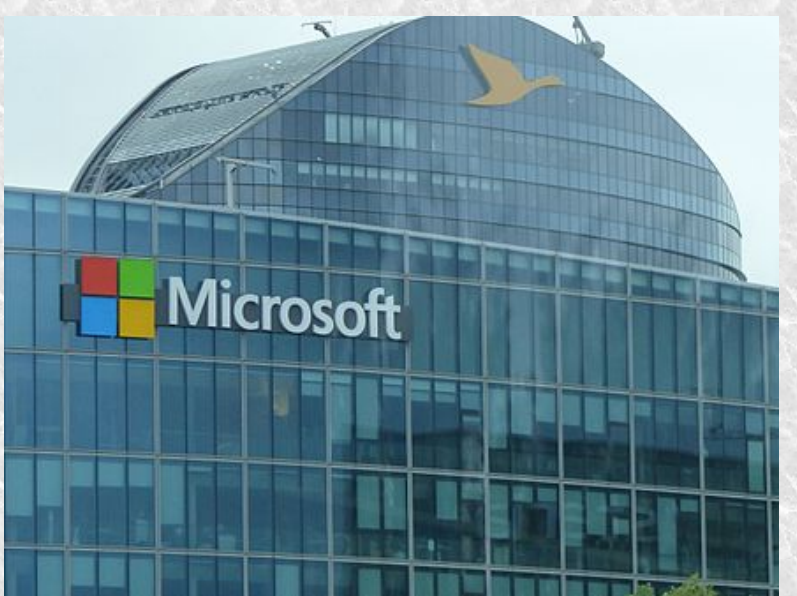

#### *REVIEWS ARE POSITIVE*

 **Techradar: 4.5 out of 5: The Anniversary Update is an impressive piece of work that ensures Windows 10 is on track to replace Windows 7. It's reliable, easy to use and keeps getting better – although there's still room for more significant improvements.**

#### *REVIEWS ARE POSITIVE*

 **PCMag = 4.5 out of 5, excellent -- Windows 10 delivers a host of new technology that makes interacting with your PC more natural than ever. The improved interface, security, Edge Web browser, and other apps and features make Windows 10 worthy of our Editors' Choice award.**

#### *REVIEWS ARE POSITIVE*

 **The Verge = 8.8 out of 10: Windows has a cycle. Windows XP saved us from Windows ME, Windows 7 saved us from the Windows Vista mess, now Windows 10 is here to save us from Windows 8. It's nice to be on the good part of the cycle.**

## **Updates Became Mandatory**

- **Controversial as well as pressure to switch to 10**
- **Positive is effort to use upgrades to correct problems & eliminate risks**
- **Warning of upgrade should appear when turn computer off**
- **Upgrade finishes when restart**
- **Therefore should occasionally turn off otherwise have to use Settings to check and start upgrades – and the upgrades may interrupt your activity**

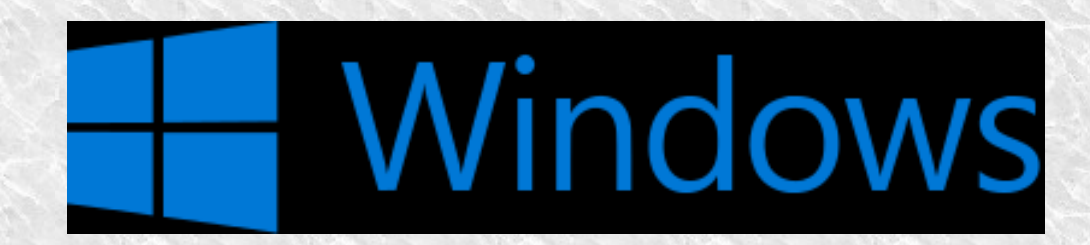

#### **Windows Hello**

- Starts with lock screen need to click or swipe to get to Hello - requires going to Registry editor to turn off – but that's risky
- For sign-in, more choices & more reliable password, pin number, lines or taps on a picture you select
- Biometrics: Fingerprint, facial scan, eye scan if built into the

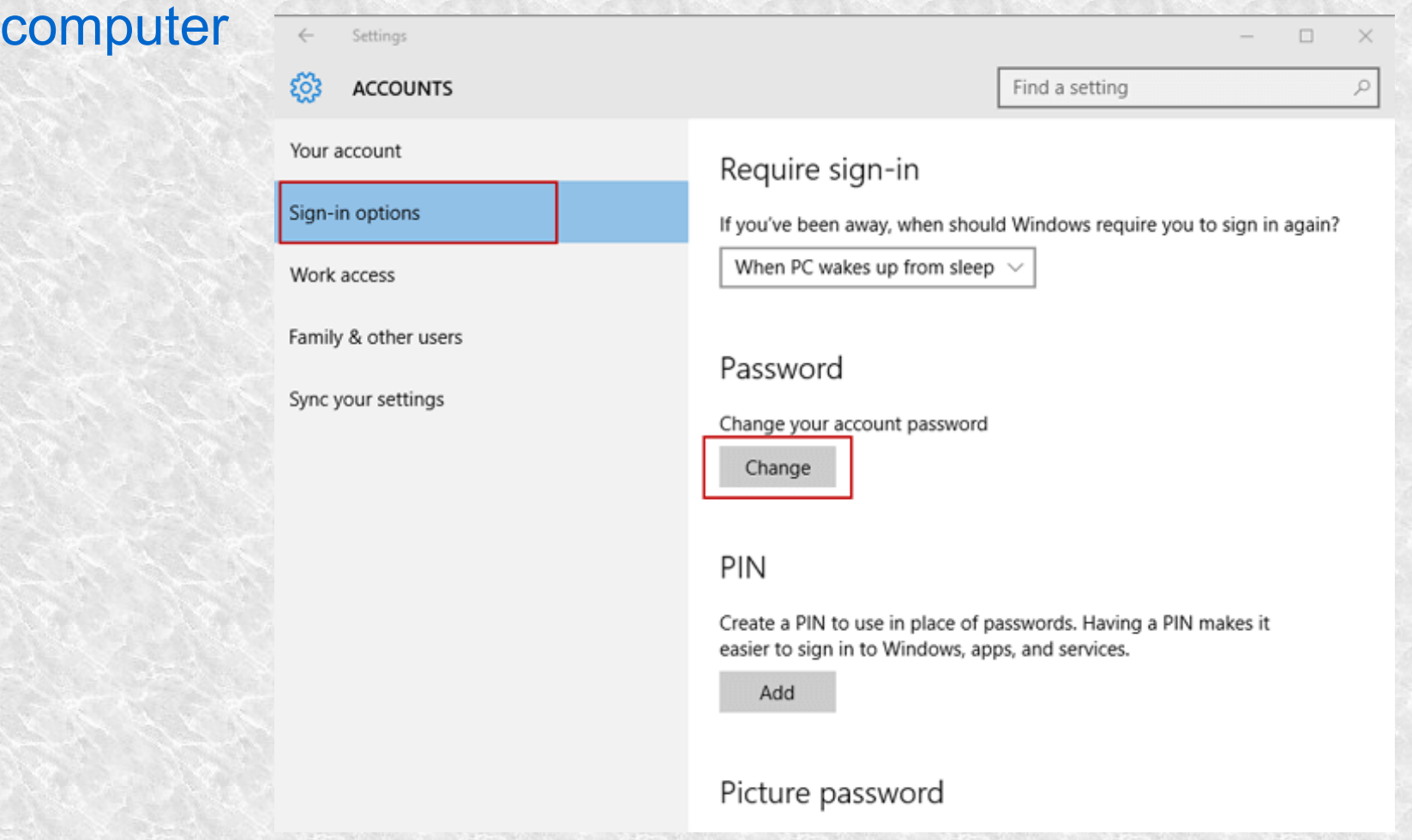

## **Windows Hello**

- Choices --
	- If use regular password, suggests at least 8 items including letter, number and symbol
	- Pictures add 3 lines, circles or taps
	- Pin is 4 to 6 digits
- All information stored only in the computer for safety
- To change password, use Settings, & Accounts, & Sign-in options, Change or Add for each option

## **Start Menu Familiar But With Add-ons**

- **Like 7 with some of 8 & some things that are new**
- **Like 7 added to desktop**
- **Start menu, on lower left, adds live tiles to make it interesting**
	- **On/off, settings, & file explorer on left**
	- **Most used items at top, others alphabetized, enter letter**
	- **Tiles adjustable and can be eliminated**
	- **Hamburger menu [3 vertical lines] shows or hides menus**

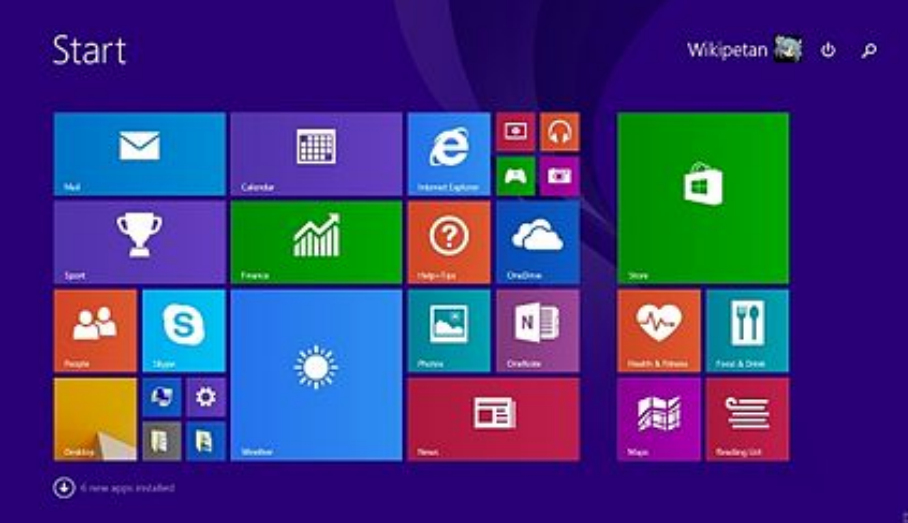

## **Familiar But With Add-ons**

- **Settings is intended to be simpler uses more natural language and more commonly used options**
- **Task View Shows all Open Screens, click on a window to move to it, can also switch between touchscreen & regular**
- **Snap window to half of screen Windows Key & side key**
- **Recognizes if using touchscreen and switches to Windows 8 type screen**

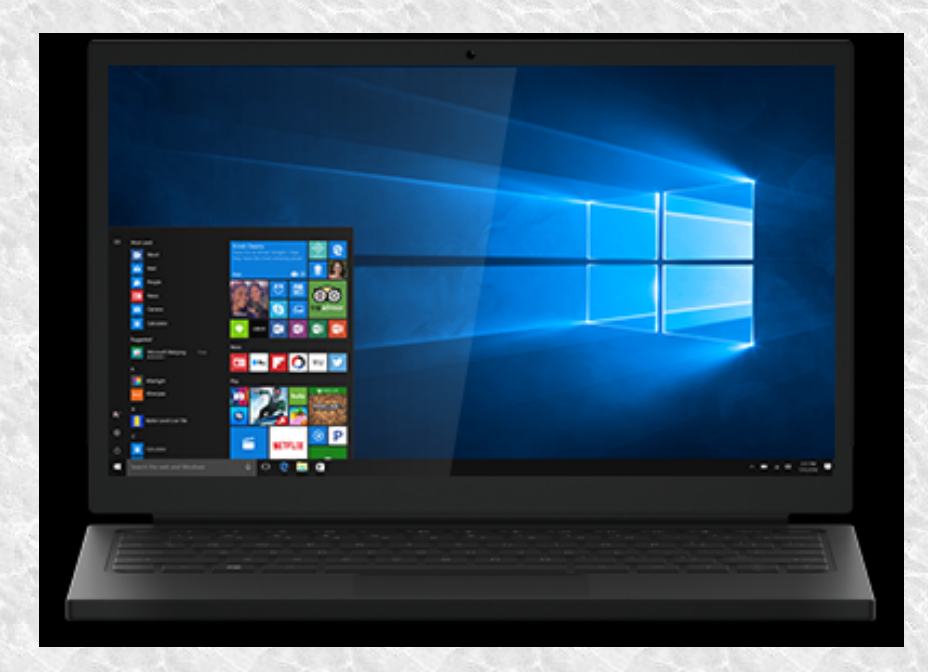

## **Action Center**

- **Lower right hand corner replaces Charms from 8.1**
- **Includes Notifications, time, sound adjustments, network/Internet connection, programs on desktop, & commonly used apps like safely remove media and hardware**
- **Notifications are archived by app and pointing at it with mouse tells how many are new**
- **Point at time and date appears, c;icl on time and calendar appearsACTIVAL CONTRA**

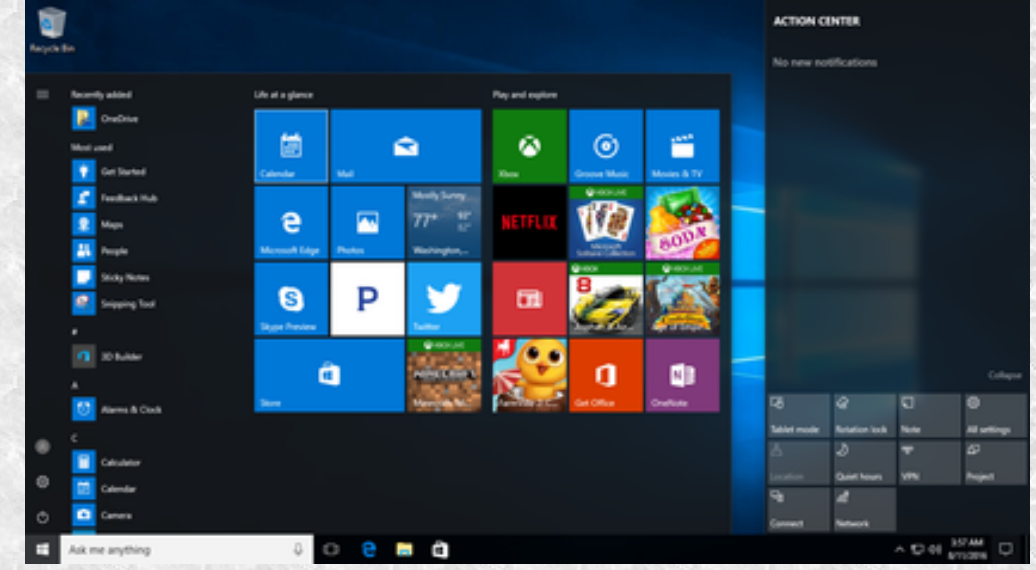

## *Bundled Apps*

- **Calendar**
- **Weather/ Radar live, includes history, any area**
- **News live, Includes large variety of topics**
- **Mail Live**
- **Photos Shows and edits pictures**
- **Sports Live, includes wide variety of sports & teams**
- **Money Varied financial news**
- **Windows Media Player plays video**
- **Movies & TV = plays movies**
- **Groove plays audio**
- **To change defaults [like for browser] go to Settings & System & Default Apps**

## **Able to Add More Apps – Useful:**

- **Search Everything**
- **LibreOfice**
- **Skype**
- **Calibre**
- **Overdrive**
- **Adobe Digital Editions**
- **VLC for Windows**
- **OneNote**
- **Google Keep**
- **iHeart Radio**
- **Foxit Reader**
- **Pandora**
- **. . .**

## **Cortana = Intelligent Personal Assistant**

- **Assists with scheduling, reminders, providing detailed information, locating files, calculations, travel time, translation, track flights & packages, open software, & limited entertainment like play music or tell jokes**
- **Remember little things like combinations, someone's address, etc.**
- **Works on Android and Apple**
- **Like Apple's Siri & Google's Google Now/Assistant – Assistant adds two-way conversation**

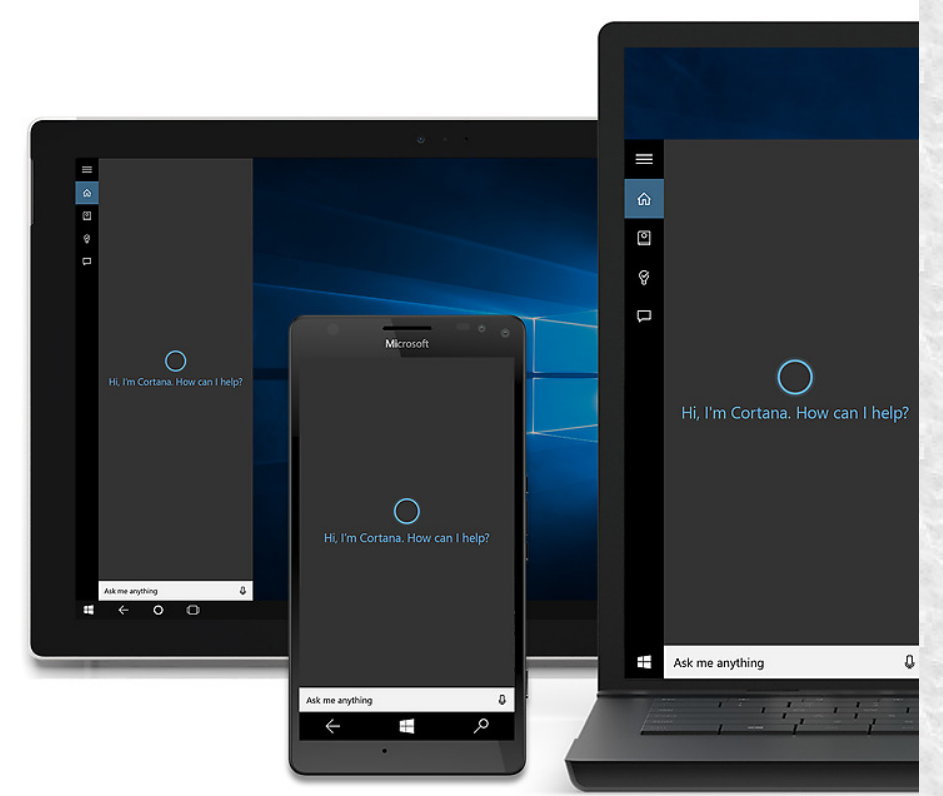

## **Cortana = Intelligent Personal Assistant**

- **Includes voice recognition activated by Hey Cortana**
- **Controls searches**
- **Stores your location, interests, contacts,history**
- **Recently improved in recognizing the context**
- **Now available for lock screen**
- **Uses context, history & AI to improve content, recognition**
- **Identifies coupons for stores you visit if on Edge**

# *Edge*

- **Replaces Internet Explorer**
- **More Powerful than IE**
- **Reading view turns off unnecessary content & clutter**
- **Make notes on screen and save or share with others**
- **Add articles to personal reading list**
- **Extensions Now Possible But Not as Many as Chrome**
- **Chrome still number one**
- **Like Chrome, adds extra information as search like reviews for restaurants you search**

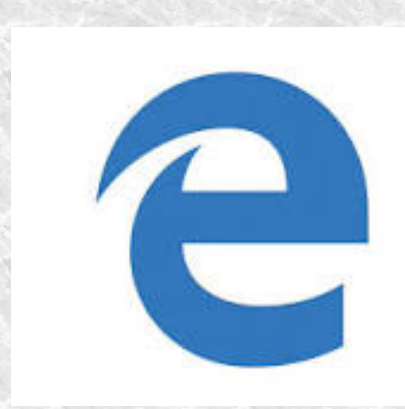

## **Virtual Reality**

- **Windows has VR and holographic capabilities.**
- **Controlled through voice commands and hand gestures.**
- **Tracks head orientation and matches that to what is seen with image split for each eye.**
- **Eventually will overlay holographic images on real situation, but now uses videos with 360 degrees, up and down and side to side**
- **HoloLens in Windows is what recognizes user movements.**
- **Current video-based costs \$15 to 600**
- **New holographic cost starts at \$300**

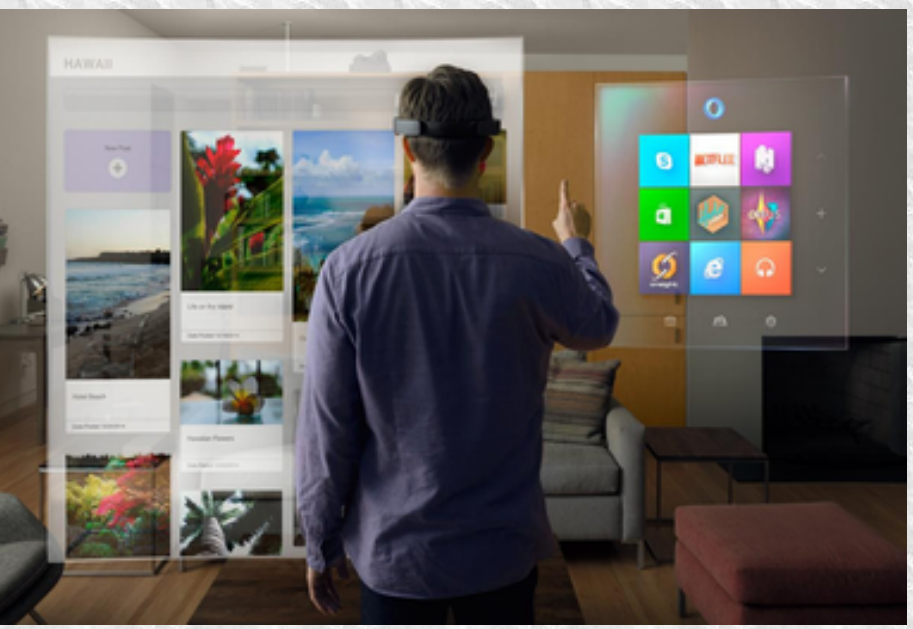

## **INK Workspace**

- If you have a stylus attached, click on stylus or pen icon, and 3 apps appear that work with styli.
- Also can add other stylus apps & makes suggestions for other apps.
- Includes sticky notes program to save what is written and connect it to Cortana to make reminders, appointments, etc.

# **Monitoring**

- **Spies to see if crashes or failures**
- **Anonymous ID tracks which applications you install and how often you use them**
- **Cortana records requests in an AI database**
- **No one has been able to prove that Microsoft collects any personally identifying information but accusations exist**
- **On Settings, Privacy allow modifications**
- **To see data collected, Sign in at [https://account.microsoft.com/privacy/about?refd=www.zdn](https://account.microsoft.com/privacy/about?refd=www.zdnet.com) [et.com](https://account.microsoft.com/privacy/about?refd=www.zdnet.com)**

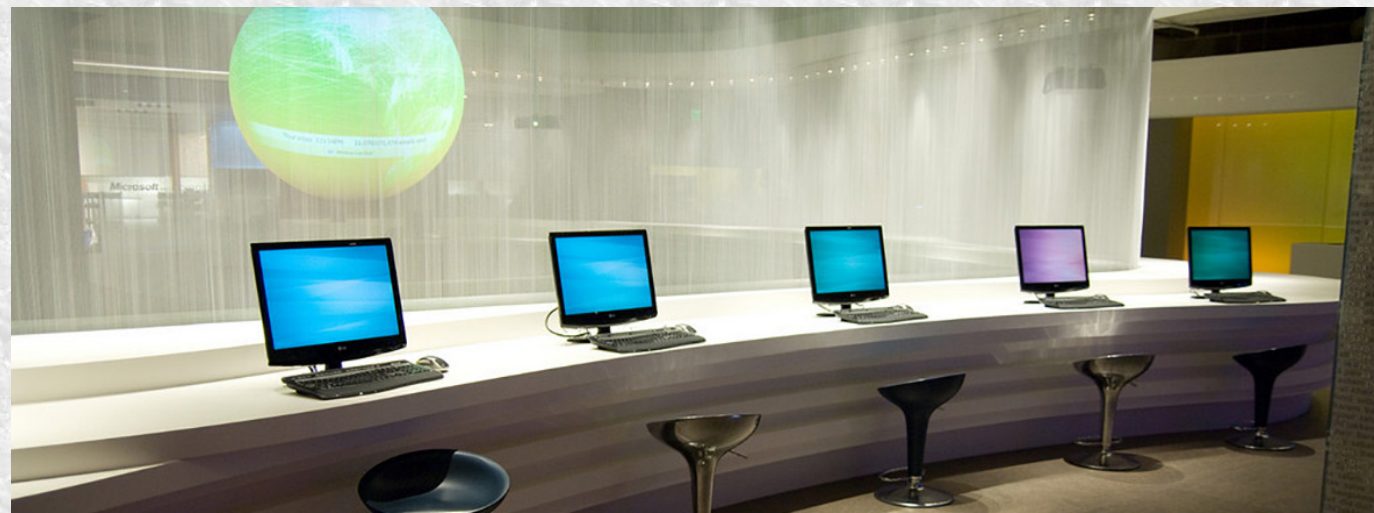

# **Security**

- **Updates, Recovery necessary**
- **Need to Set Restore Point Regularly search on Settings**
- **Defender good but Avast, Panda Free, Avira, Bitdefender Free better – AVG is owned by Avast & is improving**
- **Backup good but EaseUs ToDo, Comodo, AOMEI better**
- **Malwarebytes, Recuva, Zone Alarm useful**

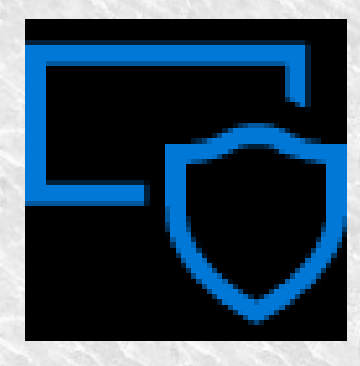

#### **Sources**

- General Reviews:
	- [http://www.laptopmag.com/articles/windows-10-settings-to-c](http://www.laptopmag.com/articles/windows-10-settings-to-change) [hange](http://www.laptopmag.com/articles/windows-10-settings-to-change)
	- [http://www.techradar.com/reviews/pc-mac/software/operati](http://www.techradar.com/reviews/pc-mac/software/operating-systems/windows-10-1267364/review) [ng-systems/windows-10-1267364/review](http://www.techradar.com/reviews/pc-mac/software/operating-systems/windows-10-1267364/review)
	- <http://www.pcmag.com/article2/0,2817,2488631,00.asp>
	- <http://www.windowscentral.com/windows-10-review>
	- [http://www.zdnet.com/article/windows-10-youve-got-question](http://www.zdnet.com/article/windows-10-youve-got-questions-ive-got-answers/) [s-ive-got-answers/](http://www.zdnet.com/article/windows-10-youve-got-questions-ive-got-answers/)
	- http://www.pcworld.com/article/3092932/windows/the-besthidden-features-of-windows-10s-anniversaryupdate.html#slide9

#### **How to Download --**

- **Back up your files first**
- **Download from**
- **https://www.microsoft.com/en-us/software-download/wind ows10**
- **Go to the following to see the steps to follow: http://www.laptopmag.com/articles/how-to-upgrade-window s-10**
- **Easiest to copy to the computer, but can copy it to a usb drive as a backup**
- **Be patient !!!! expect at least a couple of hours**